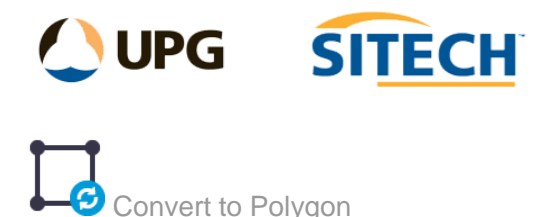

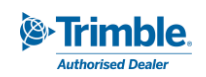

## **Command Description**

The Convert to Polygon command allows the user to convert closed CAD polylines and Linestrings into Polygons. This command will convert horizontal and vertical arc data to straight line segments in the process.

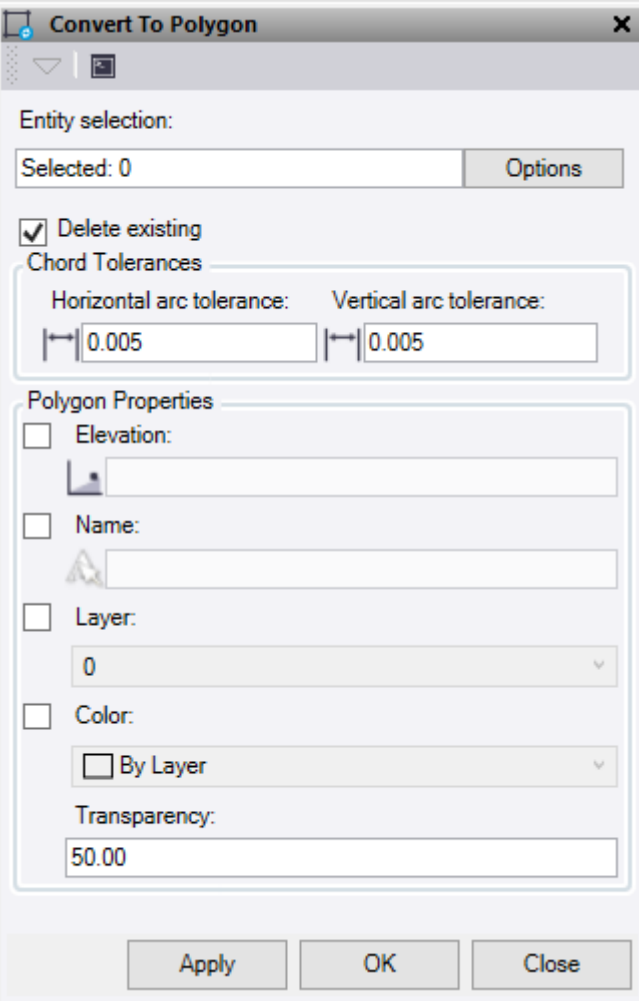

- 1. Click in the **Entity selection** field and then in a graphic view select the data you want to convert. Click **Options** button for additional selection options.
- 2. Check the **Delete existing** box to delete the source lines once they have been converted into polygons. Any lines not converted will be left.
- 3. **Horizontal arc tolerance:** This is the horizontal chord to arc tolerance used when converting arc data and linearising segments to straight lines.
- 4. **Vertical arc Tolerance:** This is the vertical chord to arc tolerance used when converting arc data and linearising segments to straight lines.
- 5. **Polygon Properties**:
	- **Elevation** Check this box to set the polygons to a constant elevation, if unchecked it will use the elevations of the original line.

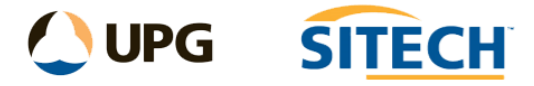

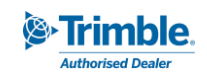

- **Rame** Check this box to set the polygons to a new name, if unchecked it will use the name of the original line.
- **Layer** Check this box to set the polygons to a new layer, if unchecked it will use the layer of the original line.
- **Color** Check this box to set the polygons to a new colour, if unchecked it will use the colour of the original line.
- **F** Transparency Set the polygon fill transparency value.
- 6. Do either of the following:
	- Click **Apply** to convert the lines and keep the **Convert to Polygon** command pane open.
	- Click **OK** to convert the lines and close the **Convert to Polygon** command pane.

## *Example:*

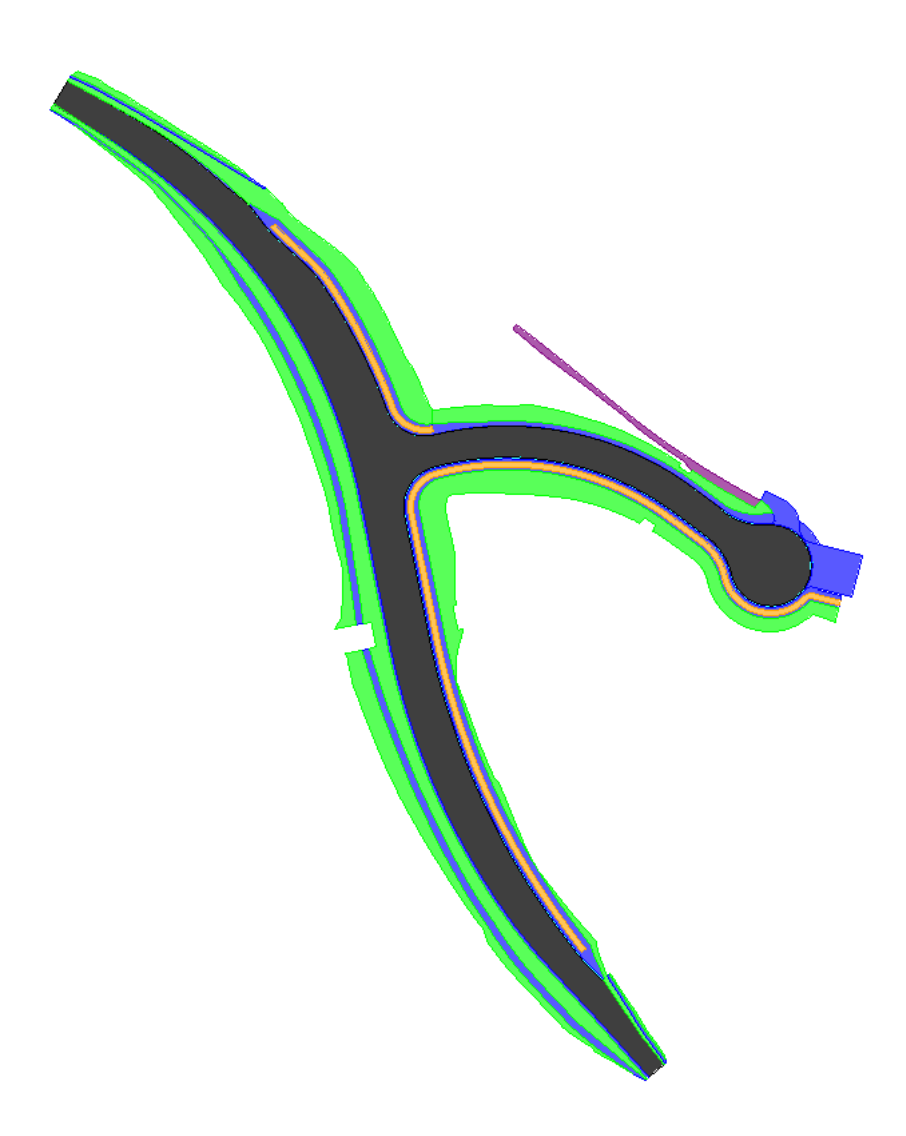